## **E-Label Access Instructions -Kestrel/Sebastian**

The E-Label can be found by a press and hold of the Menu Key. Holding the Menu Key will bring up the "Menu" for all watch functions. In the Menu the user will can scroll down with the "Down" key and select "Settings". The select operation is made by pressing the "Start/Stop" key. Under settings there is an entry called "About." It is here in the "About" page that the user can access the E-Label and all of the model specific information.

## **Device Overview**

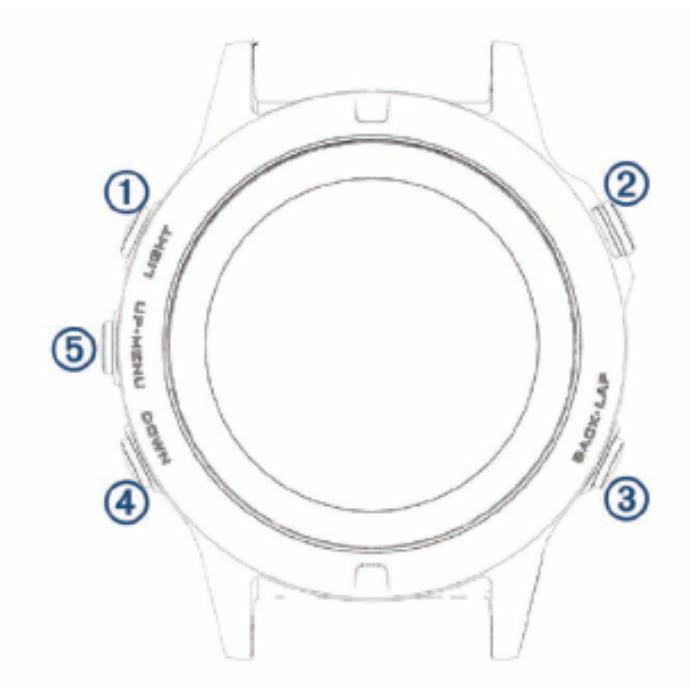

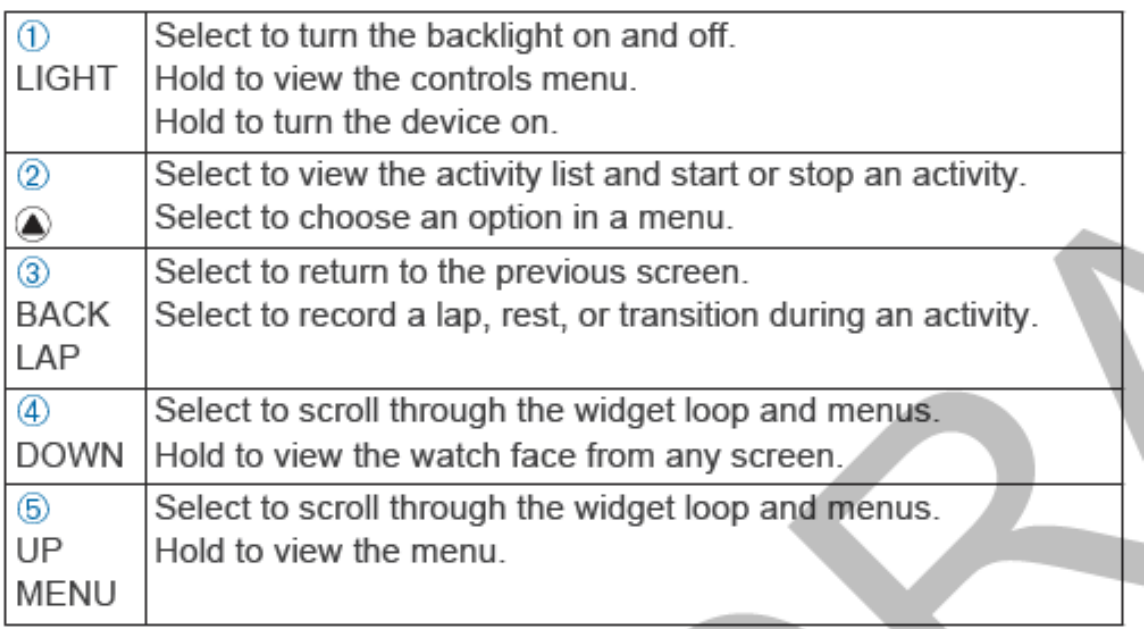

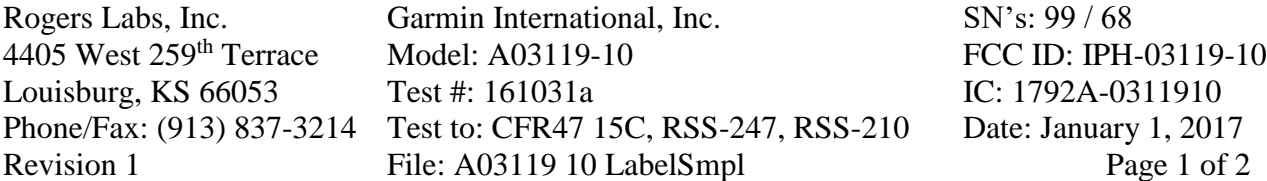

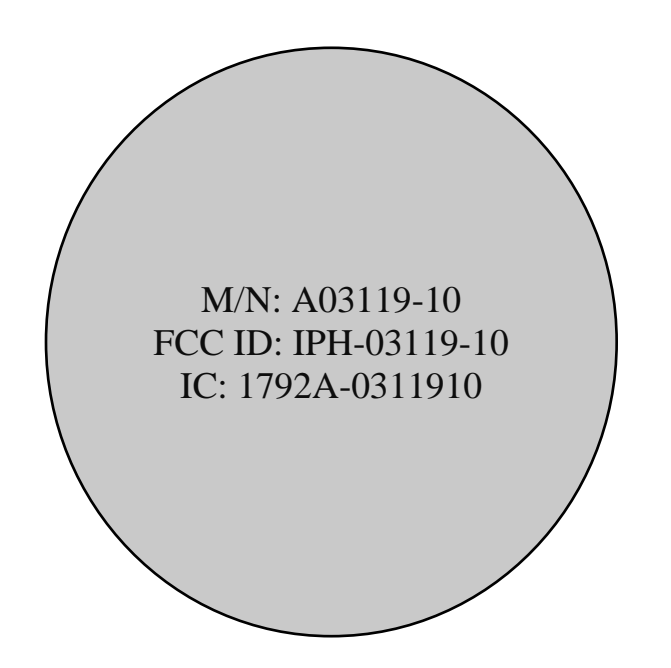

Louisburg, KS 66053<br>Phone/Fax: (913) 837-3214 Test to: CFR471

Garmin International, Inc.<br>
Model: A03119-10<br>
FCC ID: IPH-03119-10 Rogers Labs, Inc.<br>
4405 West 259<sup>th</sup> Terrace Model: A03119-10 FCC ID: IPH-03119-10<br>
Louisburg, KS 66053 Test #: 161031a IC: 1792A-0311910 Test to: CFR47 15C, RSS-247, RSS-210 Date: January 1, 2017 Revision 1 File: A03119 10 LabelSmpl Page 2 of 2